# **NG OSCAR EMR USE**

## **OSCARCON '23 OPTIMIZING YOUR OSCAR EMR EXPERIENCE**

## How to tame your measurement dragon!

**Date: June 17, 2023, 1:00-1:30**

Dr. John CP Yap

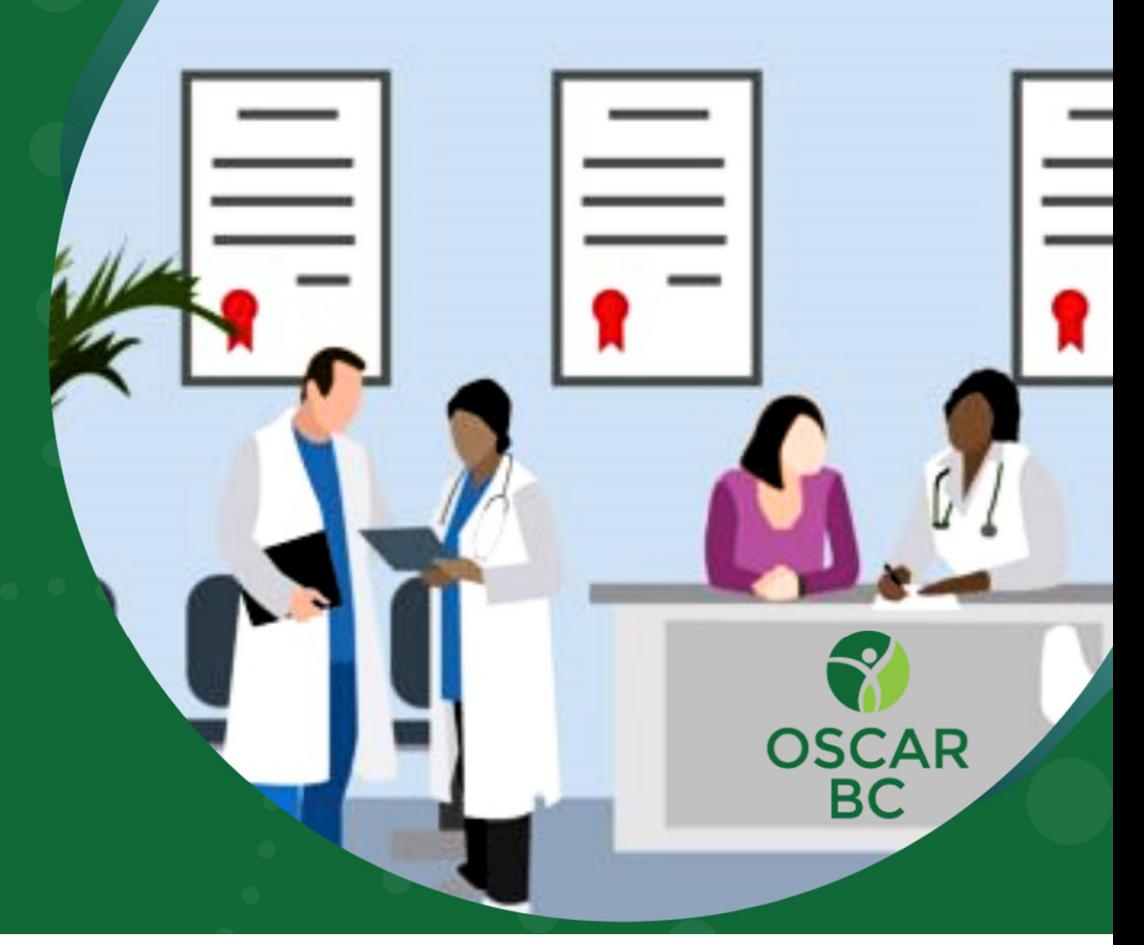

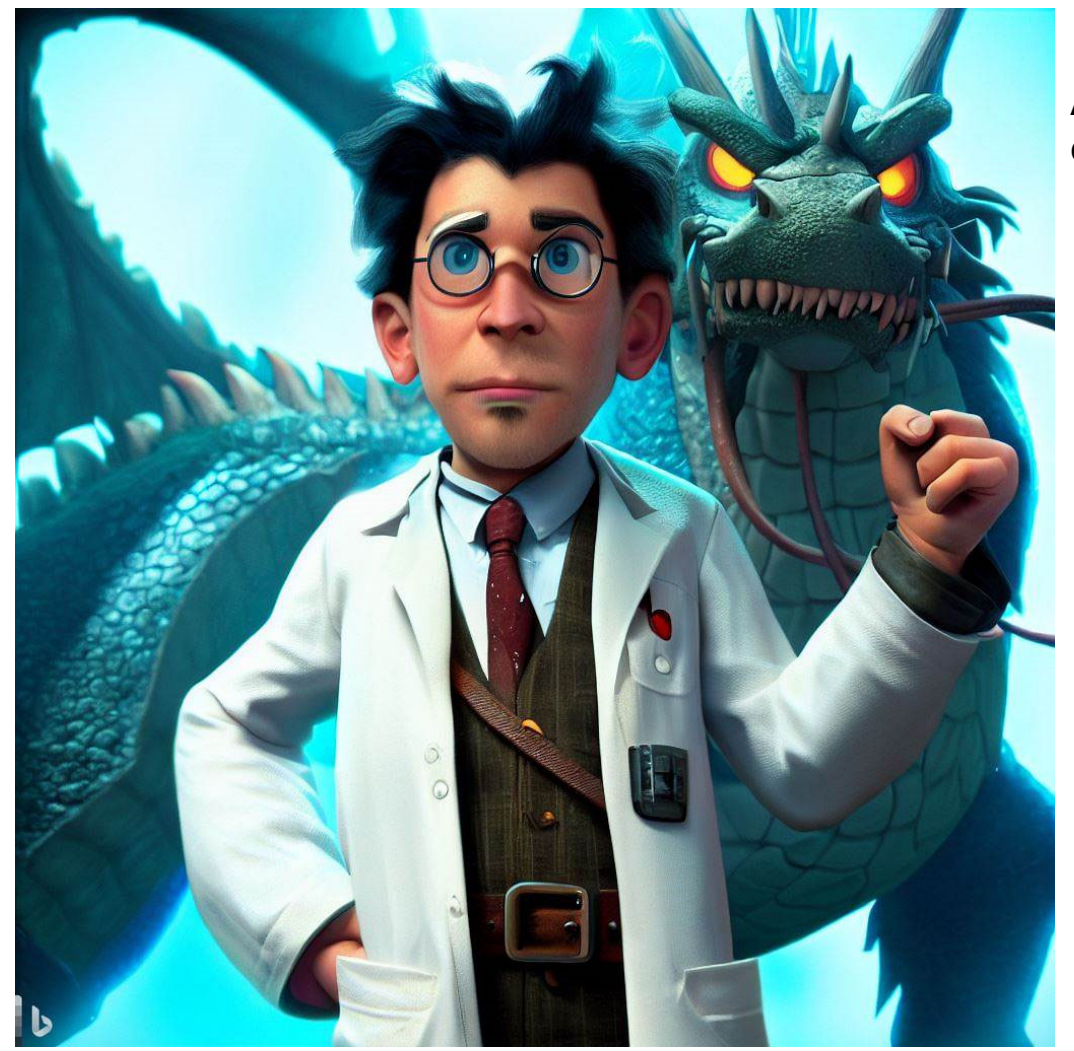

Are you constantly in fear of the measurement dragon about to pounce?

Fear not – by the end of this session, you will have this beast under control!

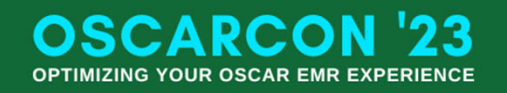

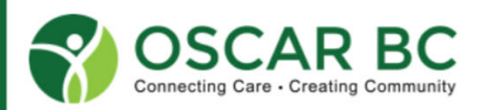

## Disclosures and Conflicts:

Speaker: Dr. John Yap – GP in New Westminster … for many years!

OSCAR: WELL, Oscar PRO, set to "classic view", using on-site servers (x2, with off-site back-up), viewed on FireFox ESR (latest version), heavily "amped" with GreaseMonkey scripts. Dues-paying member of OSCAR BC.

OSCAR BC: current volunteer president. Previous volunteer executive with OCUS.

Teaching: med students (UBC), family practice residents, fellow OSCAR users through Divisions (paid and volunteer), PSP (paid), and OSCAR BC (volunteer).

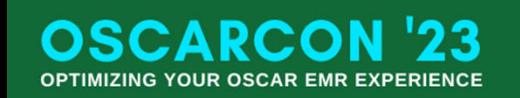

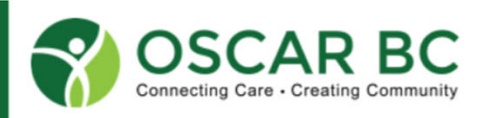

## Disclaimer:

The "treatise" on Measurements was created in 2014 by Dr. Herbert Chang and is found here:

http://oscarcanada.org/about-oscar/presentations/measurements-in-oscar/view

Everything you wanted to know about measurements, but were afraid to ask – can probably be found here!

We are doing a much simplified version of that workshop!

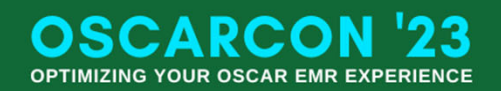

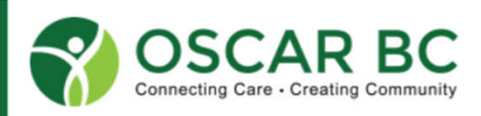

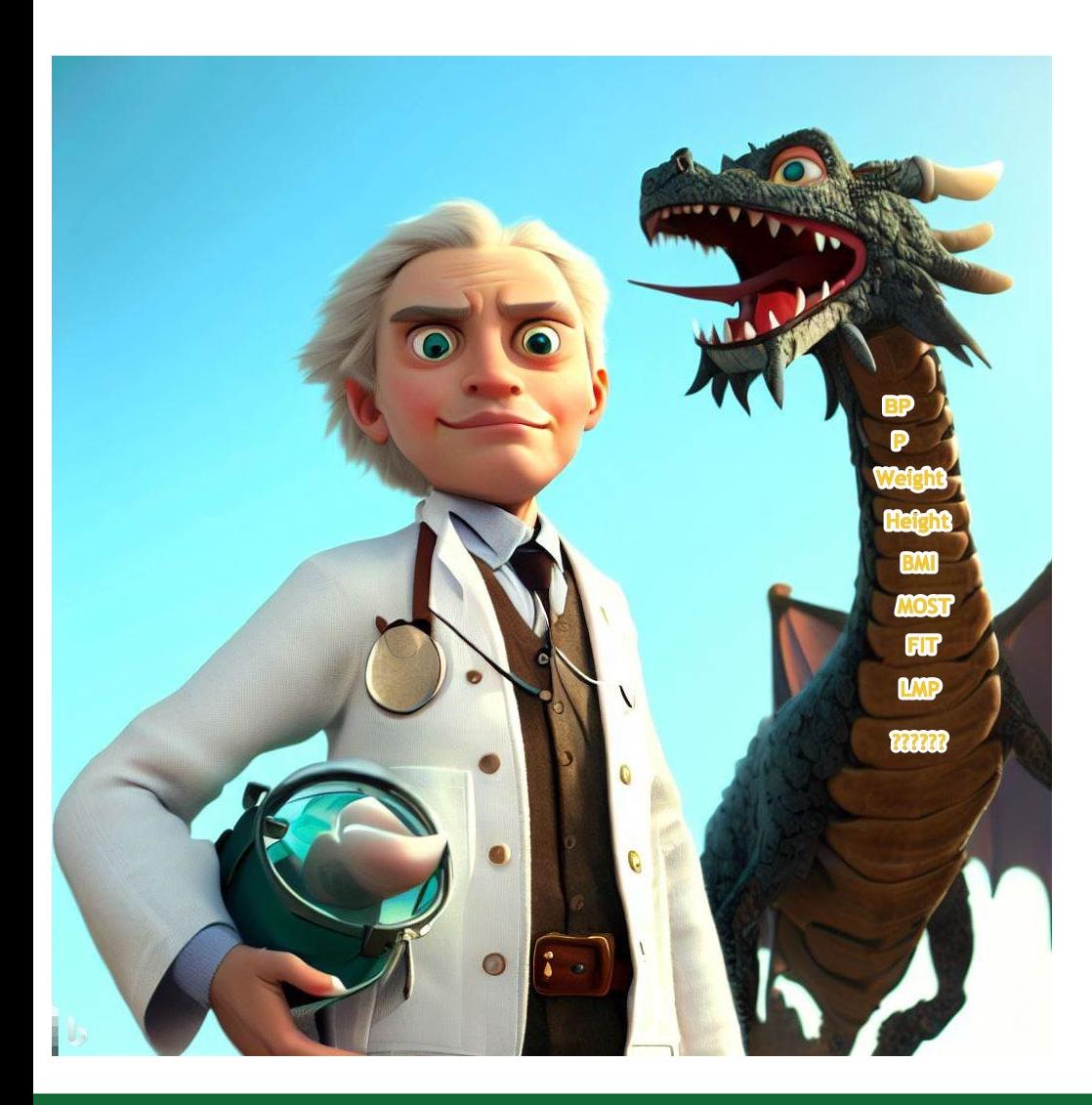

Purpose of this workshop:

- 1. Understand the purpose of measurements.
- 2. Create a new measurement.
- 3. Edit an existing measurement.
- 4. Clean up multiple measurements (e.g. BP)
- 5. Create a new measurement group.
- 6. Organize the measurement group (sorting).
- 7. Use measurements, including comments.

Not covered in this workshop:

- -Deleting measurement groups
- Incorporating measurements in eFORMS
- -Linking measurements to labs (mapping)
- Adding legacy data to existing measurements
- Pan-practice analysis of specific measurements

For best results:

- Log in to your server.
- Navigate to your administration module/System Management
- Locate Customize Measurement

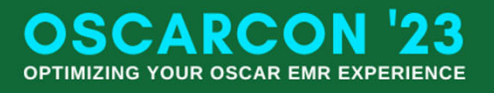

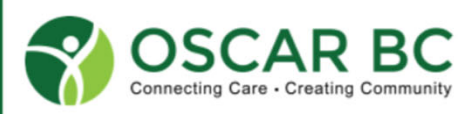

## Why measure?

EMR's offer us the opportunity of painstakingly recording clinical data, the retrieving data with lightning speed! If done correctly.

GIGO is real!

I already chart everything in the Progress Notes.

I only have two measurements – LMP and UA! There's no where to add a BP unless I add hypertension to the disease registry!

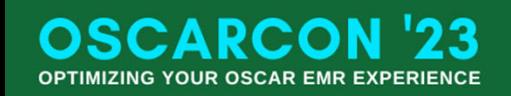

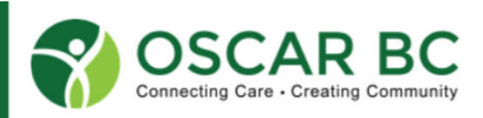

## Just note…..

Measurements allow you to track key indicators of health, across time, within an individual patient, or across your entire panel – if done correctly! Graphical analyses are easily done via measurements.

If a task is hard to do, you probably won't do it.

If it's easy, fun, profitable (all 3??) then you're more likely to do it!

Let's tame the measurement dragon!

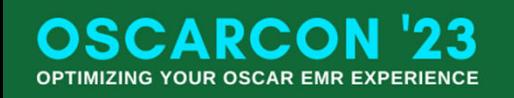

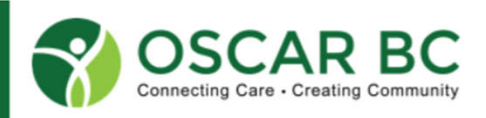

## Definitions:

**Measurement** (per Google): **the record of the process of associating numbers with physical quantities and phenomena.**

**Measurement** (per OSCAR): discrete clinical data that is associated with a patient at a specific observed time/date.

Measurement **TYPE**: unique **ID** (4, or more characters) that data will ALWAYS be attached. Once created, there is a permanent library of data associated with this TYPE. **Caution**: no spaces, numbers OK. Do not delete the entire series of TYPES.

Measurement **DESCRIPTION:** text, to add succinct, relevant label to the data. Appears in the measurement group, under the column TYPE. **Caution**: this is NOT the same as TYPE above.

Measurement **DISPLAY NAME**: additional text information, shown on graphs, as the Y-axis. The X-axis is time.

Measurement **INSTRUCTION**: specific details related to the data, usually units, or selection options (Yes/No/X). **Caution**: anything here is PASTED INTO THE CHART.

Measurement **VALIDATION**: specifies the format the measurement MUST be in to be submitted/saved. **Caution**: only numerical values can be graphed. Actual lab data can be PUSHED into measurements and saved without conforming to the validation rules. This can break the graphing functions (eGFR, PSA, e.g.).

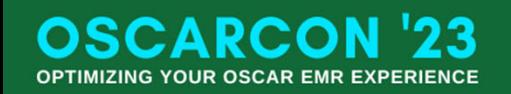

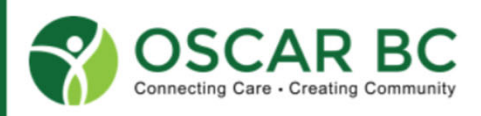

#### Administration/System Management/Customize Measurement

## List of all measurements:

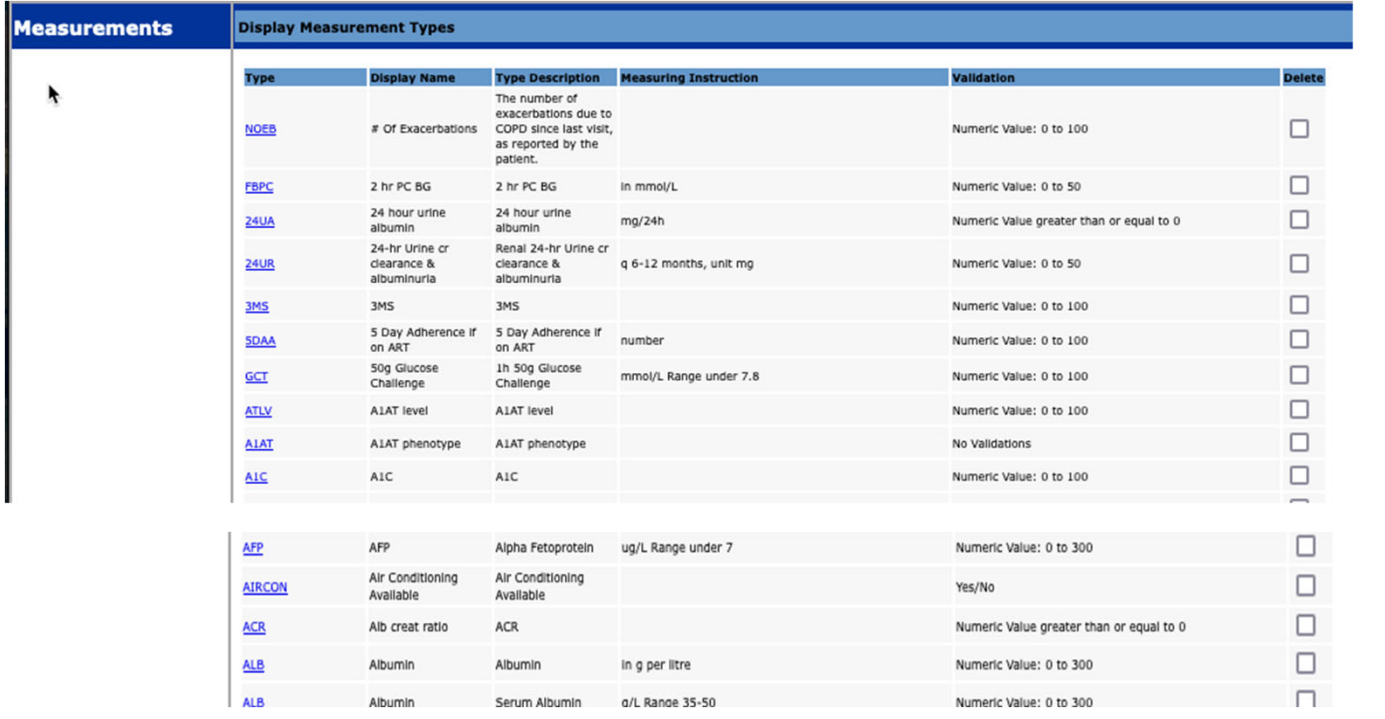

Original measurement Type (ID) were limited to 4 characters.

Recently, the character limit has been removed.Example: AIRCON

**Caution**: don't try to rename all those old measurements!

This list is sorted alphabetically by Display Name.

Most systems sort by TYPE (ID).

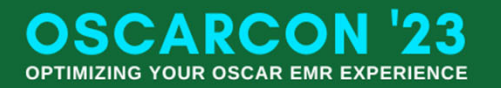

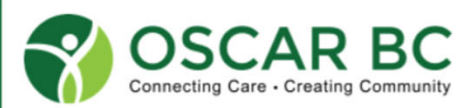

## Examples: the good, the bad, and the ugly….

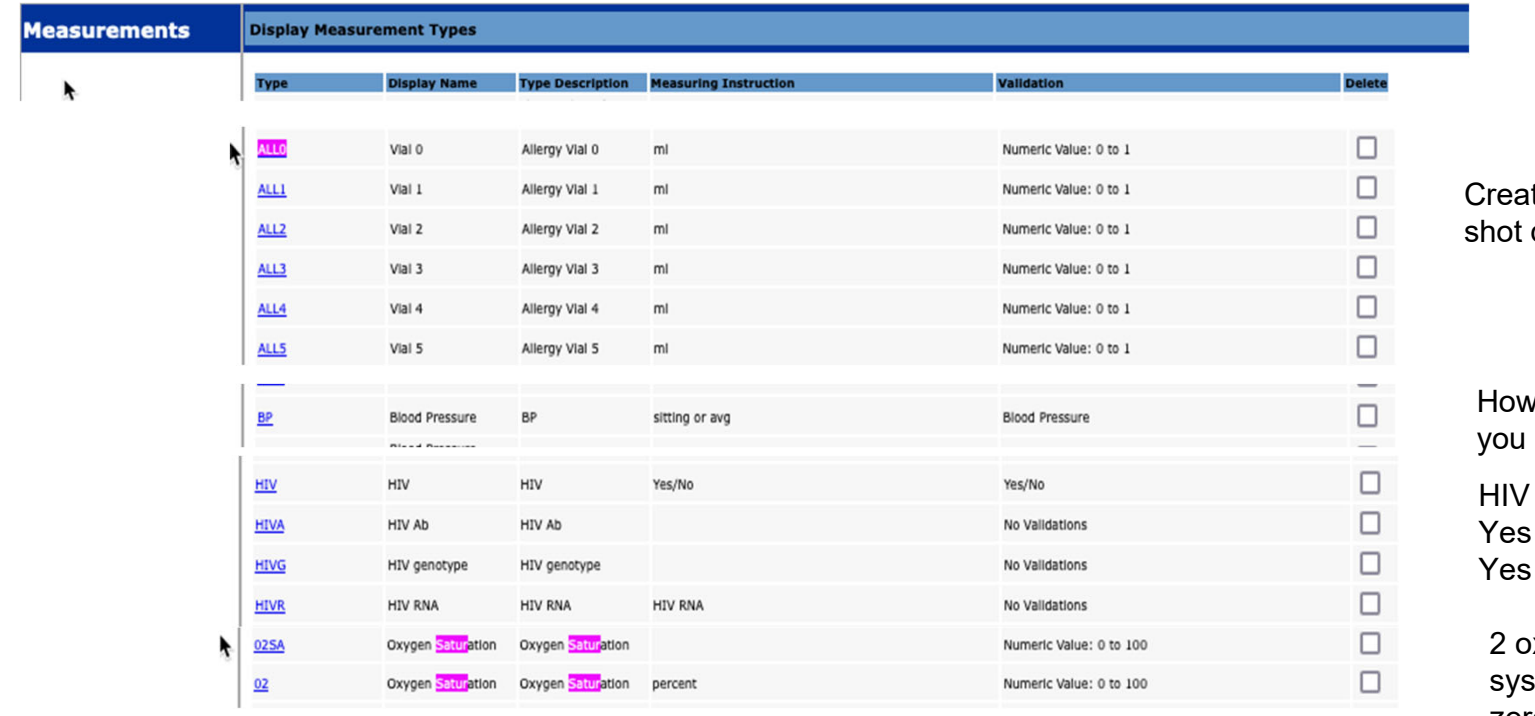

te your own allergy diary.

many BP measurements do have? Or need?

yes?! Yes – you have HIV?  $\sim$  - you were tested for it?  $-y$ ou discussed it?

xygen saturations in my stem. The "O" is actually a zero!

How many measurements refer to smoking??? TOO MANY! I have 18!

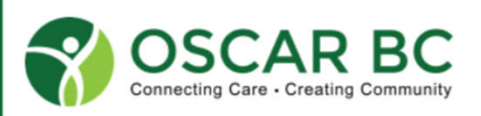

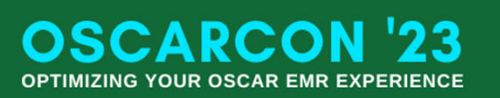

## Example: Allergy Measurement Group

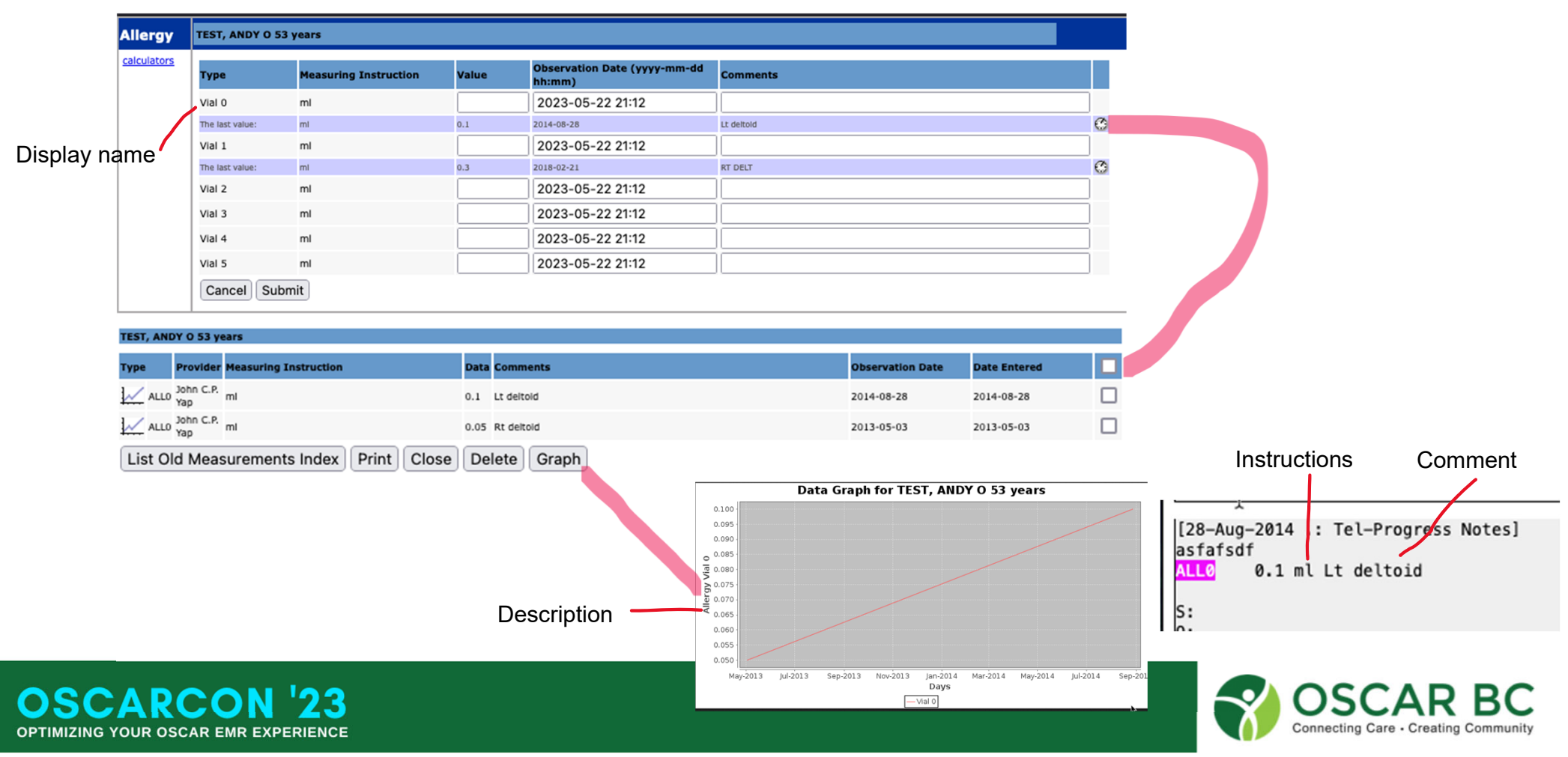

## Example: multiple options – and never right one!

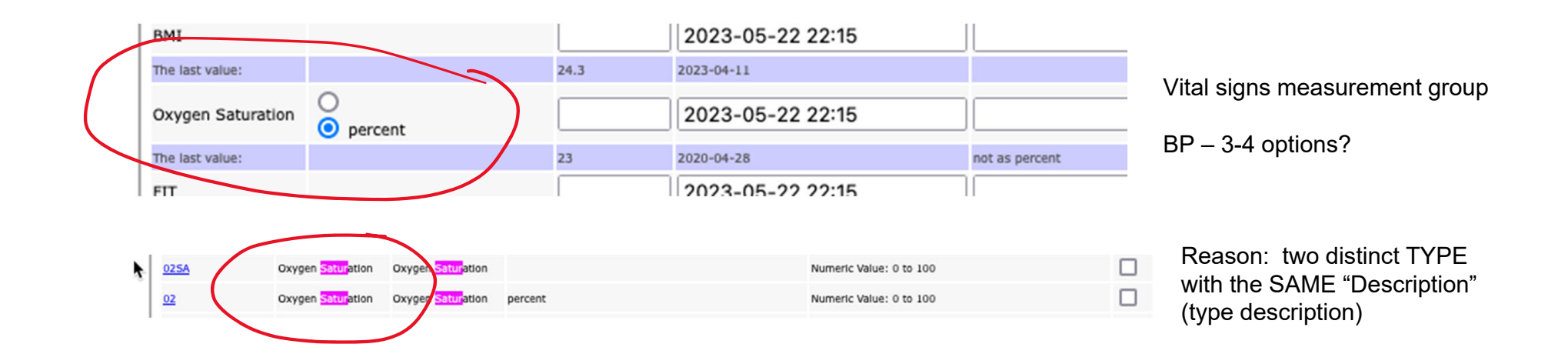

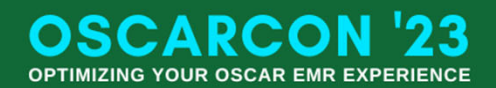

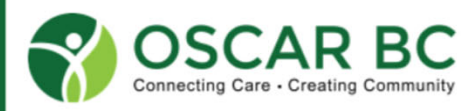

## Making a measurement:

Hints:

- 1. You cannot create a measurement with the same existing TYPE name (ID). The extra BP measurements were "force fed" into Oscar.
- 2. Check to see if it exists already. Hopefully, the Display Name is something obvious! Ctrl-F, Cmd-F to search. PHQ9? GAD7? MMSE? FEV1? MRC?
- 3. Avoid creating redundant measurements (18 smoking indicators?)
- 4. Pay attention to validation rules.

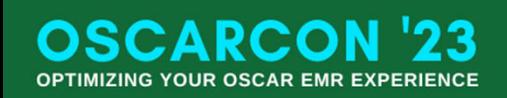

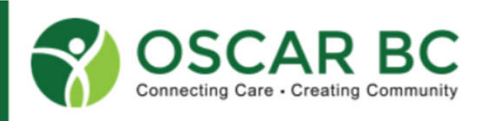

Administration/System Management/Customize Measurements

## Customizing Measurements:

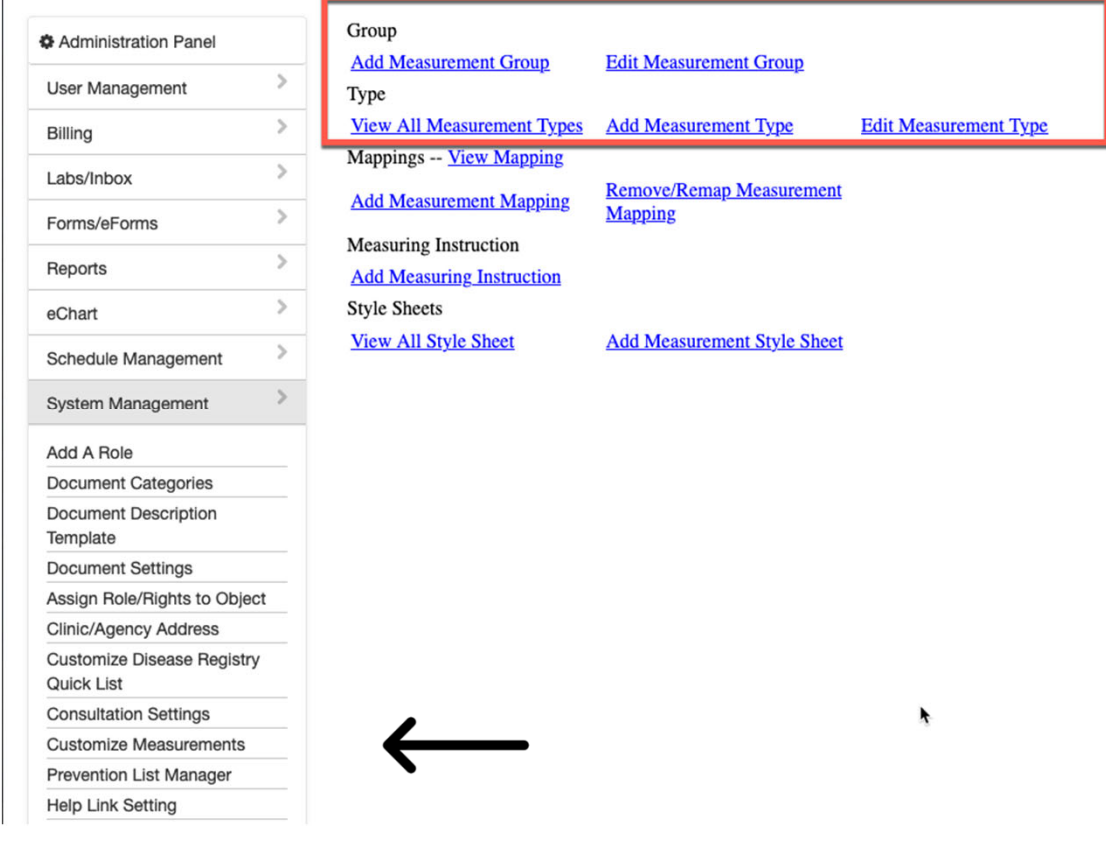

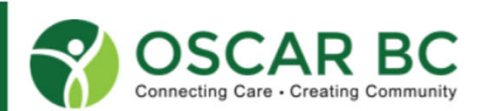

**OSCARCON '23 OPTIMIZING YOUR OSCAR EMR EXPERIENCE** 

## Add Measurement Type:

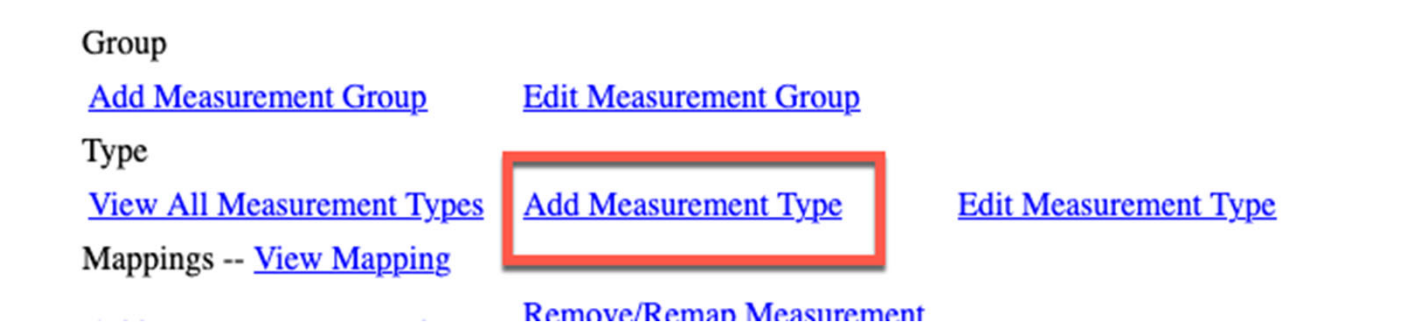

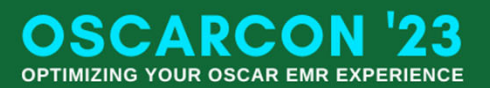

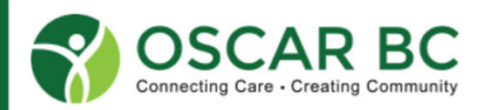

## Add Measurement Type:

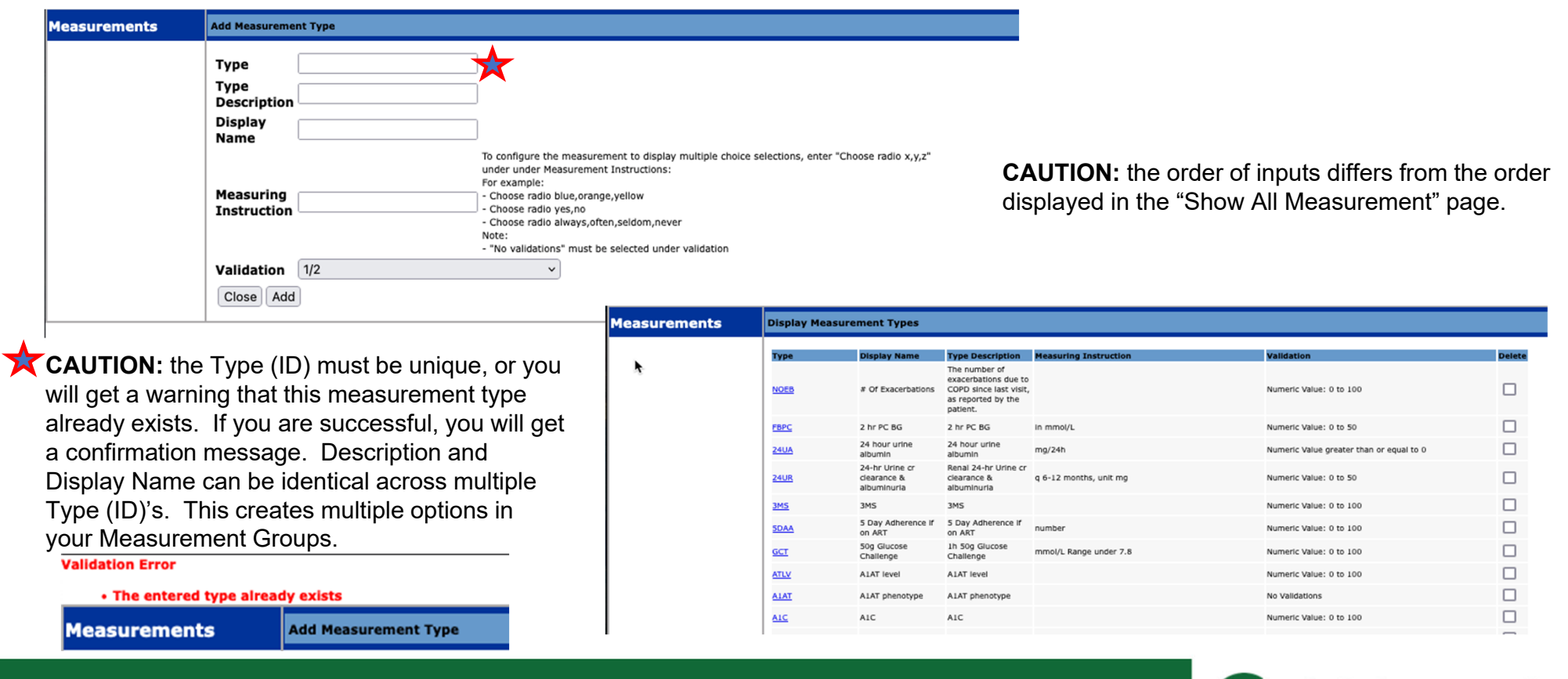

**RCO** 23 0 **OPTIMIZING YOUR OSCAR EMR EXPERIENCE** 

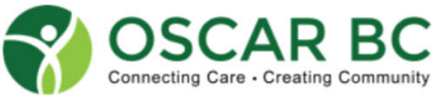

## Add Measurement Type: part 2

Ooops - I don't like the Type name! Unfortunately, once created, it will be forever in the system. As long as no values have been added, it can be "removed", hidden from view. But any values added to that Type can no longer be seen, unless the measurement is recreated. That's why you can delete ALL the BP Types (ID) except for one, and all the BP's previously saved will remain in their respective charts. And if you delete them all, you'll have to get your OSP to recreate it for you – hopefully you remember the exact Type (ID) name!

**Key message: get it right the first time!**

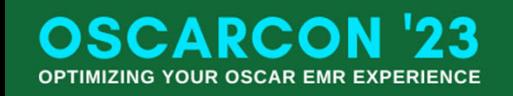

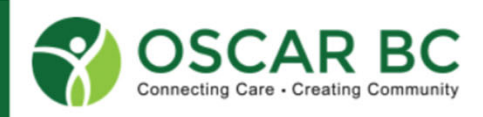

## Edit Measurement Type: In case you didn't get it right the first time.

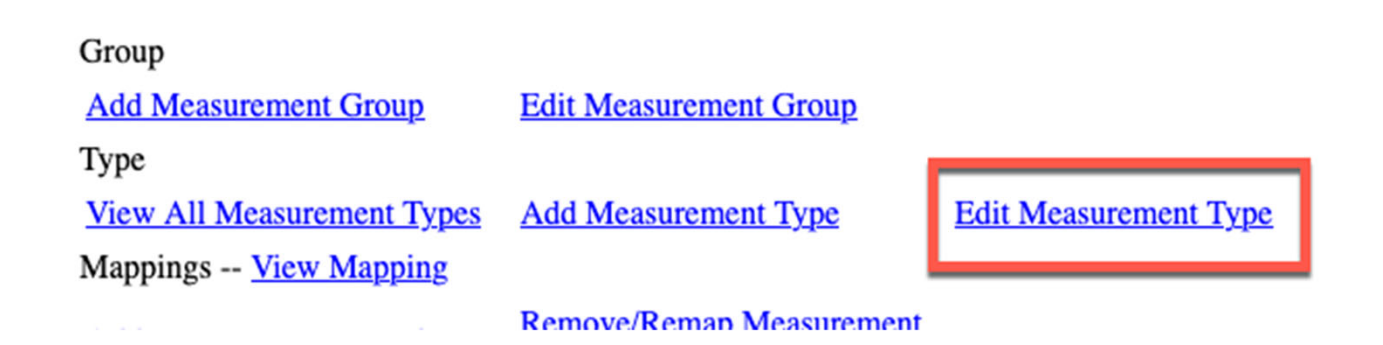

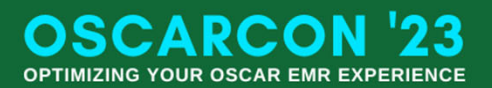

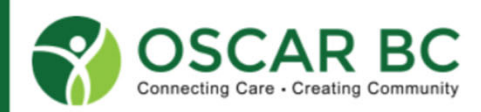

## Edit Measurement Type:

In case you didn't get it right the first time.

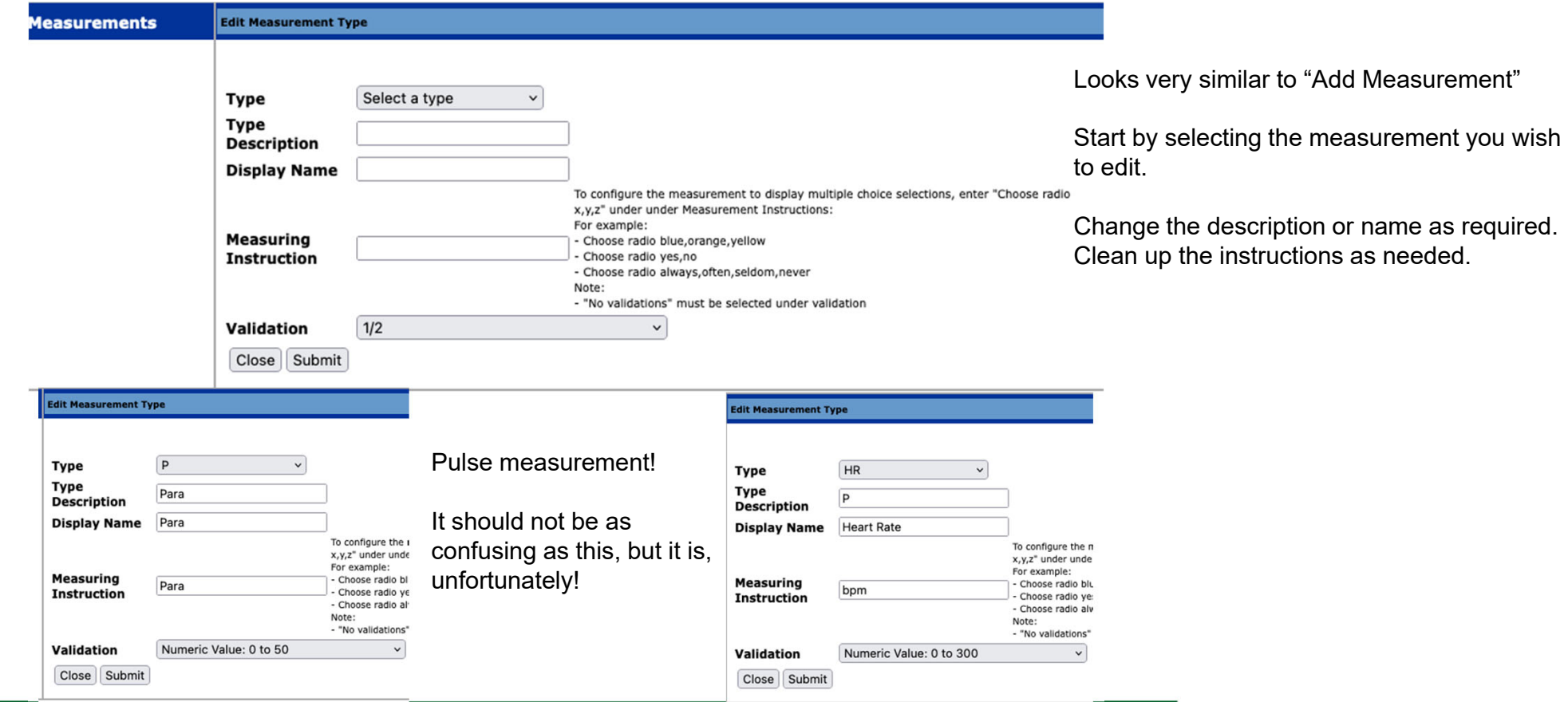

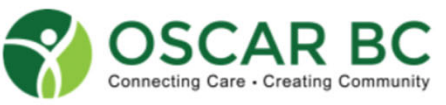

**OSCARCON '23** OPTIMIZING YOUR OSCAR EMR EXPERIENCE

## **Deleting Measurement Type:** If you really don't want 4 BP measurement options!

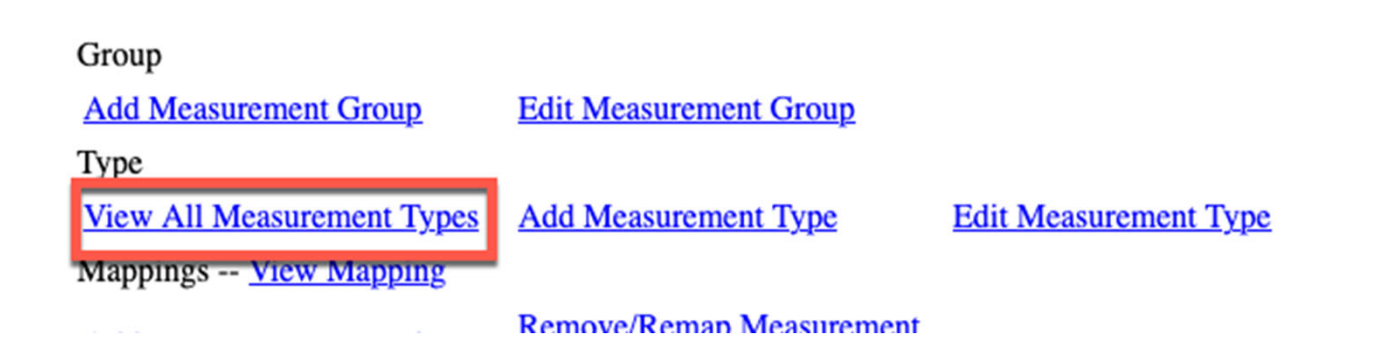

**CAUTION:** if you delete ALL the redundant Type (ID), e.g. all the BP measurements, you may not be able to recreate the BP. You will need to get OSP help.

Any measurement deleted will also disappear from any measurement group (see later) where they appear, even if you leave one behind! You will have to re-add that measurement type to the measurement group as needed.

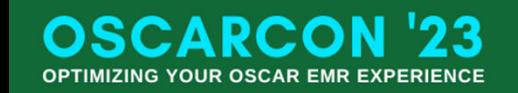

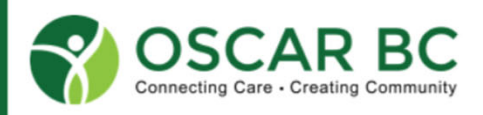

## Deleting Measurement Type:

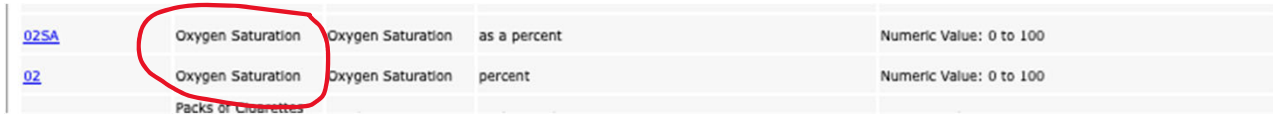

Check boxes to select measurements to delete.

Choose carefully. Double and triple check!

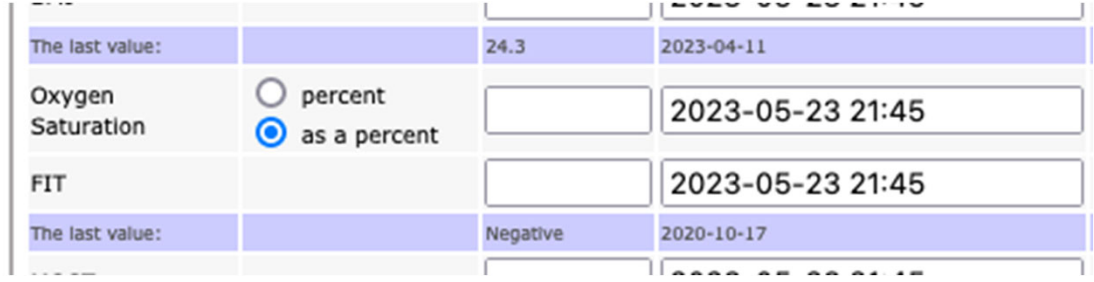

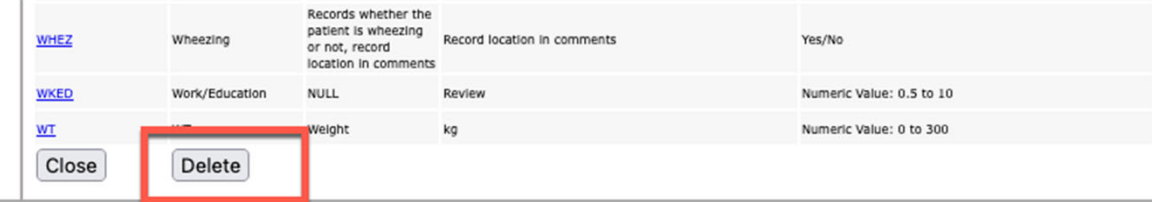

Vitals group:

 $\Box$  $\Box$  $\overline{a}$ 

– two options for Oxygen Saturation

Search for BP – identify the undesirables!

Check all but the desired BP!

Scroll to the bottom.

 $\Box$  $\Box$  $\Box$ 

Are you sure? Really sure? Click Delete!

## Deleting Measurement Type:

**CAUTION:** Any measurement deleted will also be removed from any **measurement group** (see later) where they appear, even if you leave one behind! You will have to re-add that measurement type to the measurement group as needed.

So you will need to edit your Measurement Groups now.

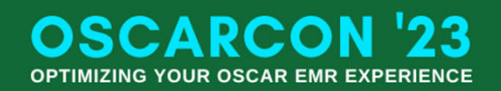

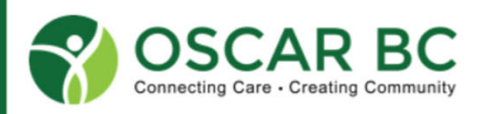

## Measurement Groups: what's in your list?

Measurement groups allow for grouping of related measurements into one area. This makes the task EASIER to do!

It makes sense to have all your vital sign indicators in one "box", and same goes for Obstetrics, Serology, Lifestyle, etc.

It is possible to have the same measurement in multiple groups. Entered in one area, it will cross-pollinate all the groups.

Beware of adding too many items – sorting becomes difficult.

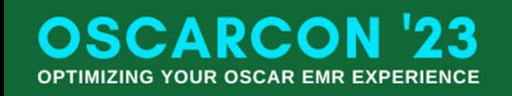

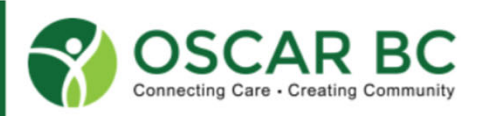

## Edit Measurement Group:

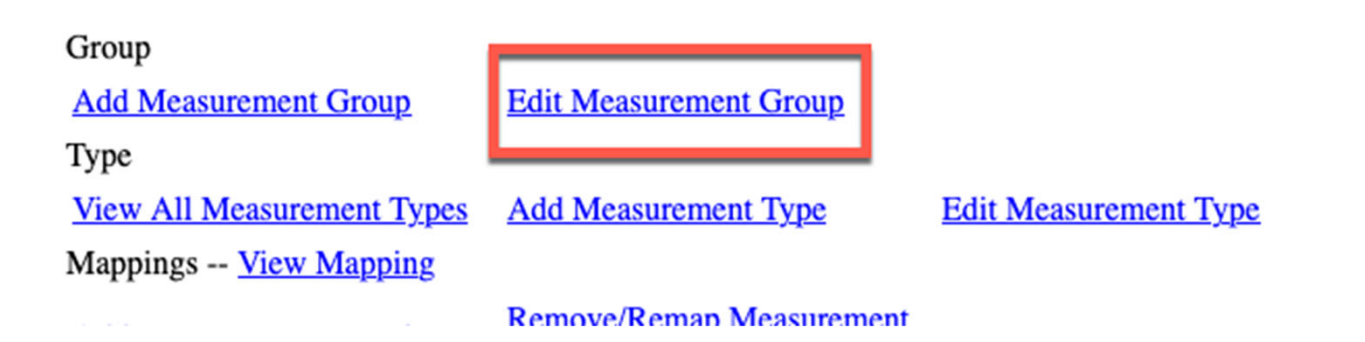

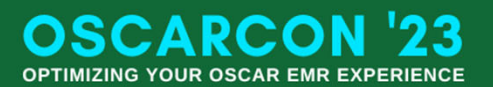

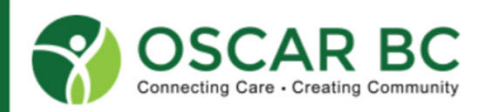

## Edit Measurement Group:

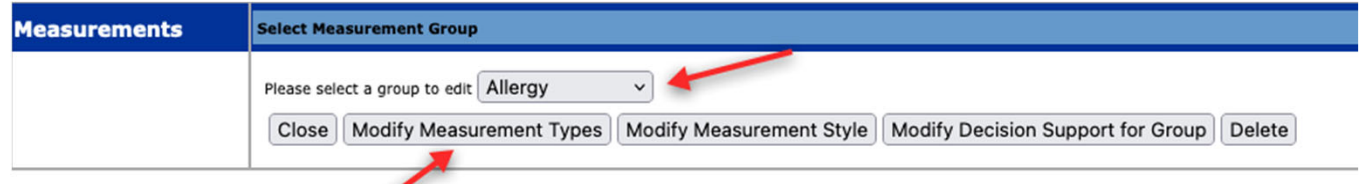

Choose a "type" from the left side, and "add" to the right column – in this case, the Vitals measurement group.

**CAUTION:** the measurement label is the Display Name, and not the Type (ID) or even the description!

The last item added goes to the bottom of the list. If you delete something from the middle of the list, and add it back, it will be at the bottom!

#### **Measurements Edit Measurement Group**

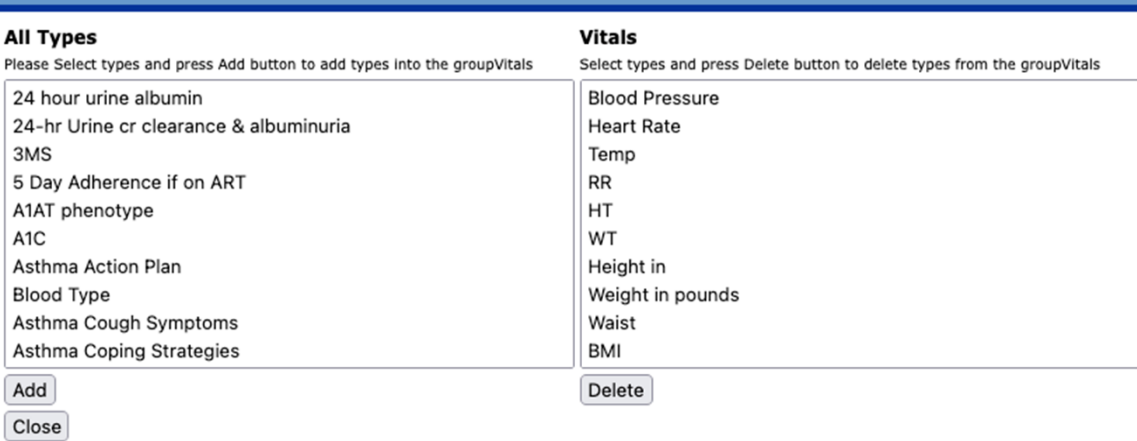

Plan carefully – draw out your list in the order desired. Deleting a measurement from this side places it back into the other column. There is no effect on other groups.

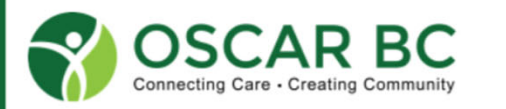

**OSCARCO OPTIMIZING YOUR OSCAR EMR EXPERIENCE** 

## Add Measurement Group: You don't have a measurement group?!!

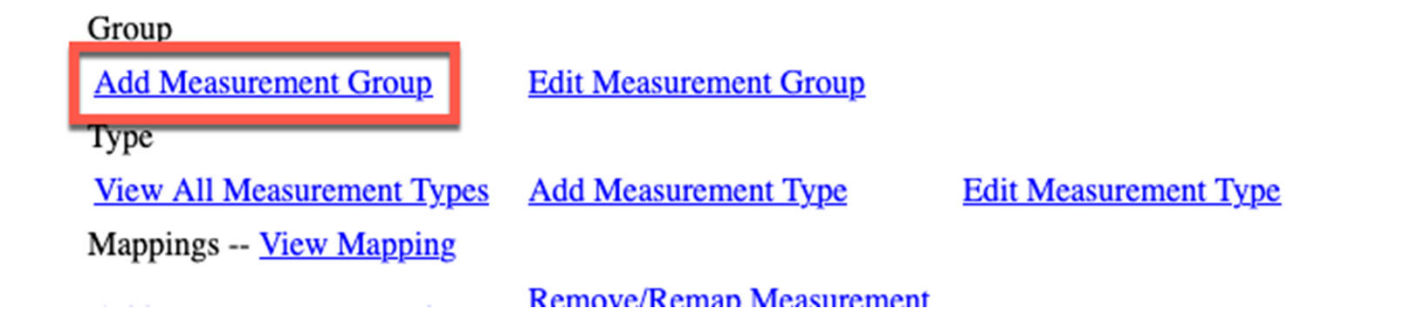

What's your priority? Do you need an obstetrics group – LMP, EDC, Para, Gravida, etc.

Do you need serology group – to track Hepatitis parameters? Rheumatoid parameters?

How about a tumour marker group – PSA, CEA, CA-19, etc?

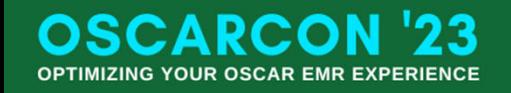

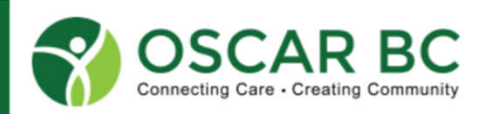

## Add Measurement Group: You don't have a measurement group?!!

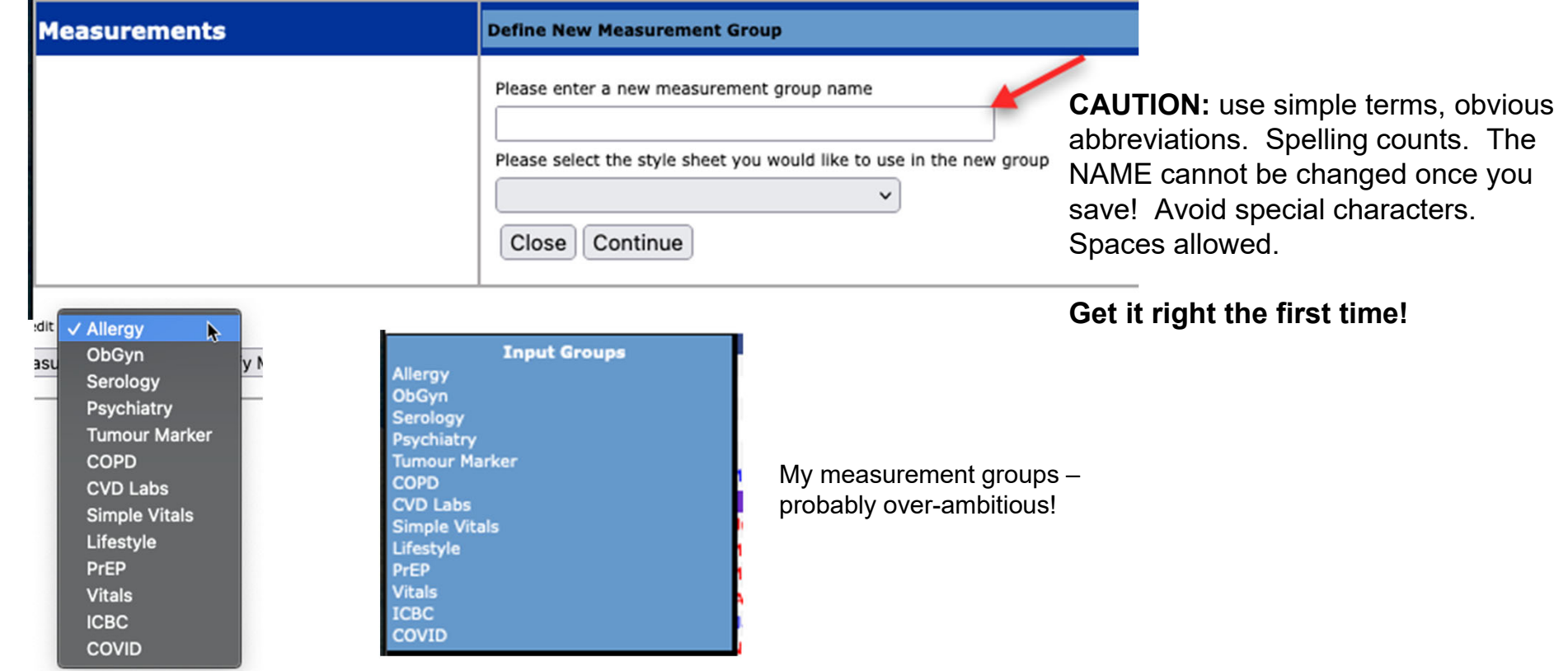

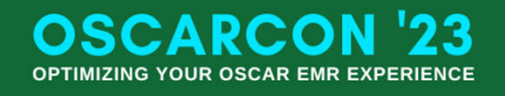

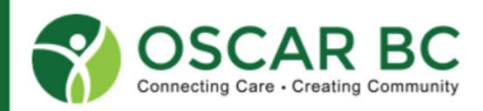

## Add Measurement Group:

#### **Add relevant measurements to your group.**

**Remember:** last item added goes to the bottom. You can delete items in the middle of the list, but can only add to the bottom of the list. Plan carefully and you can group your measurements logically, unlike flow sheets.

Another option: sort alphabetically. N.B. May not be available on all options of Oscar.

Administration/eCHART/Sort Measurements alphabetically in eCHART and Measurement Groups:

![](_page_27_Picture_31.jpeg)

![](_page_27_Picture_6.jpeg)

**OPTIMIZING YOUR OSCAR EMR EXPERIENCE** 

![](_page_28_Picture_1.jpeg)

**OSCARCON '23 OPTIMIZING YOUR OSCAR EMR EXPERIENCE** 

![](_page_28_Picture_3.jpeg)

![](_page_29_Picture_24.jpeg)

![](_page_29_Picture_2.jpeg)

**OSCARCON '23 OPTIMIZING YOUR OSCAR EMR EXPERIENCE** 

![](_page_30_Figure_1.jpeg)

**Note:** only numerical data can be graphed.

**Y-axis:** type **DESCRIPTIO**

**X-axis:** time.

![](_page_30_Picture_5.jpeg)

![](_page_30_Picture_6.jpeg)

![](_page_31_Picture_47.jpeg)

![](_page_31_Picture_2.jpeg)

![](_page_31_Picture_3.jpeg)

## Deleting a measurement value?

If you ever make a mistake and inadvertently enter an incorrect measurement – e.g. height 1.60 m, and it is supposed to be 160 cm (makes for interesting BMI) – you can correct this.

![](_page_32_Picture_49.jpeg)

![](_page_32_Picture_3.jpeg)

![](_page_32_Picture_4.jpeg)

![](_page_33_Figure_0.jpeg)

![](_page_33_Picture_1.jpeg)

![](_page_33_Picture_2.jpeg)

### **For inquiries, contact us**

**Email**

info@oscarbc.ca member@oscarbc.ca **Website:**https://oscarbc.ca **Call us:** 

778-657-5998

![](_page_34_Picture_4.jpeg)

![](_page_34_Picture_5.jpeg)

![](_page_34_Picture_6.jpeg)